### **Hvilke programmer fins – brukbarhet og brukerterskel**

Natasa Nord, førsteamanuensis Institutt for Energi- og Prosess Teknikk

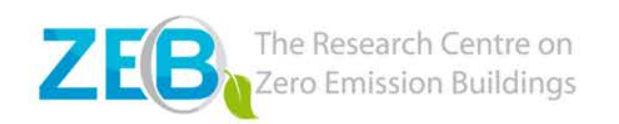

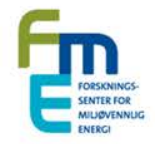

### **Hvorfor simuleringsverktøy for ZEB?**

- Simuleringsverktøy for ZEB løsninger er nødvendige for:
	- Konseptutvikling
	- $-$  Vurdering av energibruk og  $CO<sub>2</sub>$  utslipp
	- Styring og optimalisering
	- Pålitelighet-, usikkerhet- og følsomhetsanalyse
- Nøyaktighet av verktøy justeres gjennom kalibrering
- Det finnes ikke "det beste verktøyet" for ZEB, mens ulike programmer dekker ulike problemstillinger!

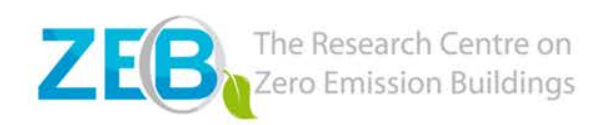

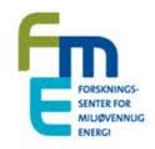

### **Oversikt over relevante verktøy**

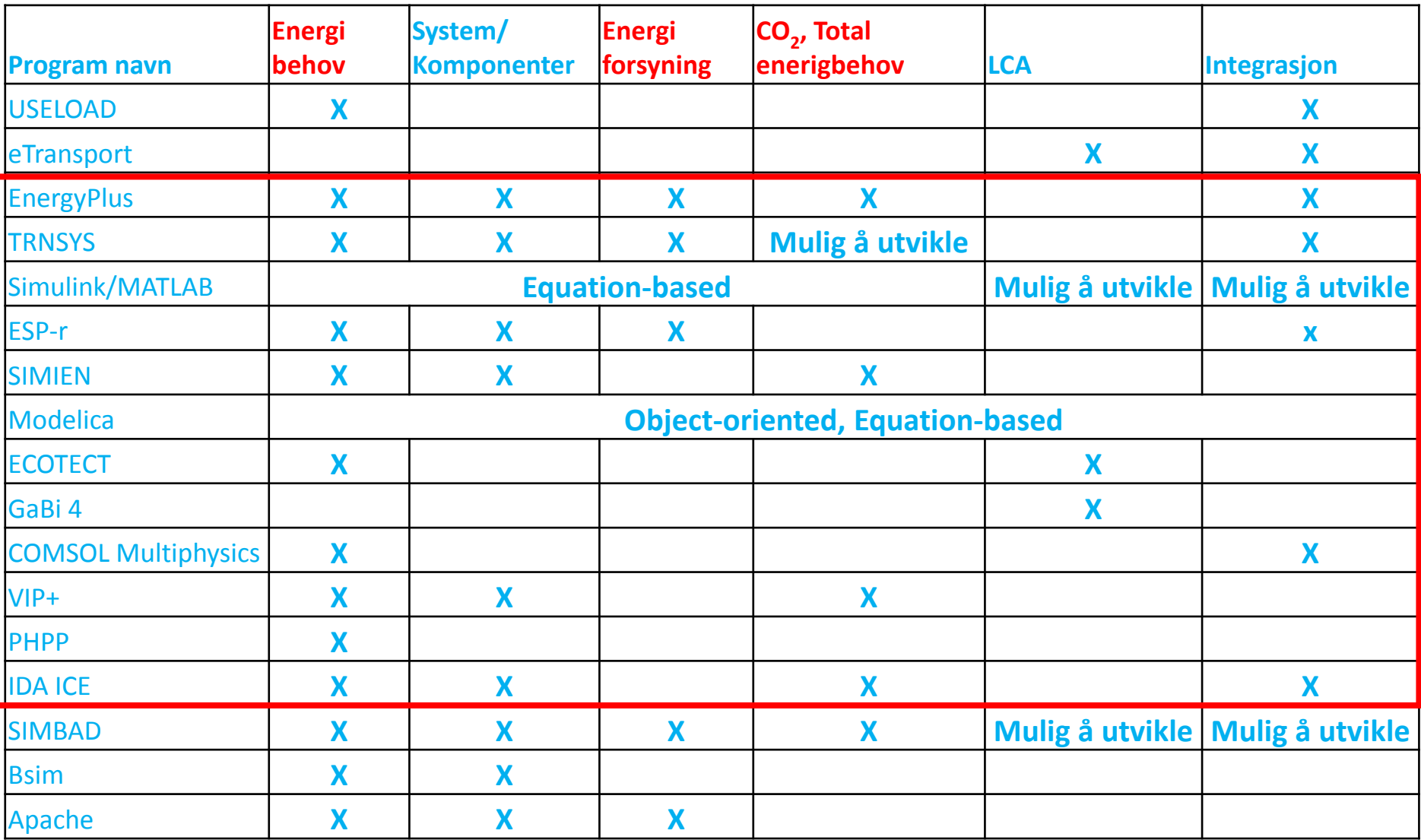

### **Brukbarhet og brukerterskel**

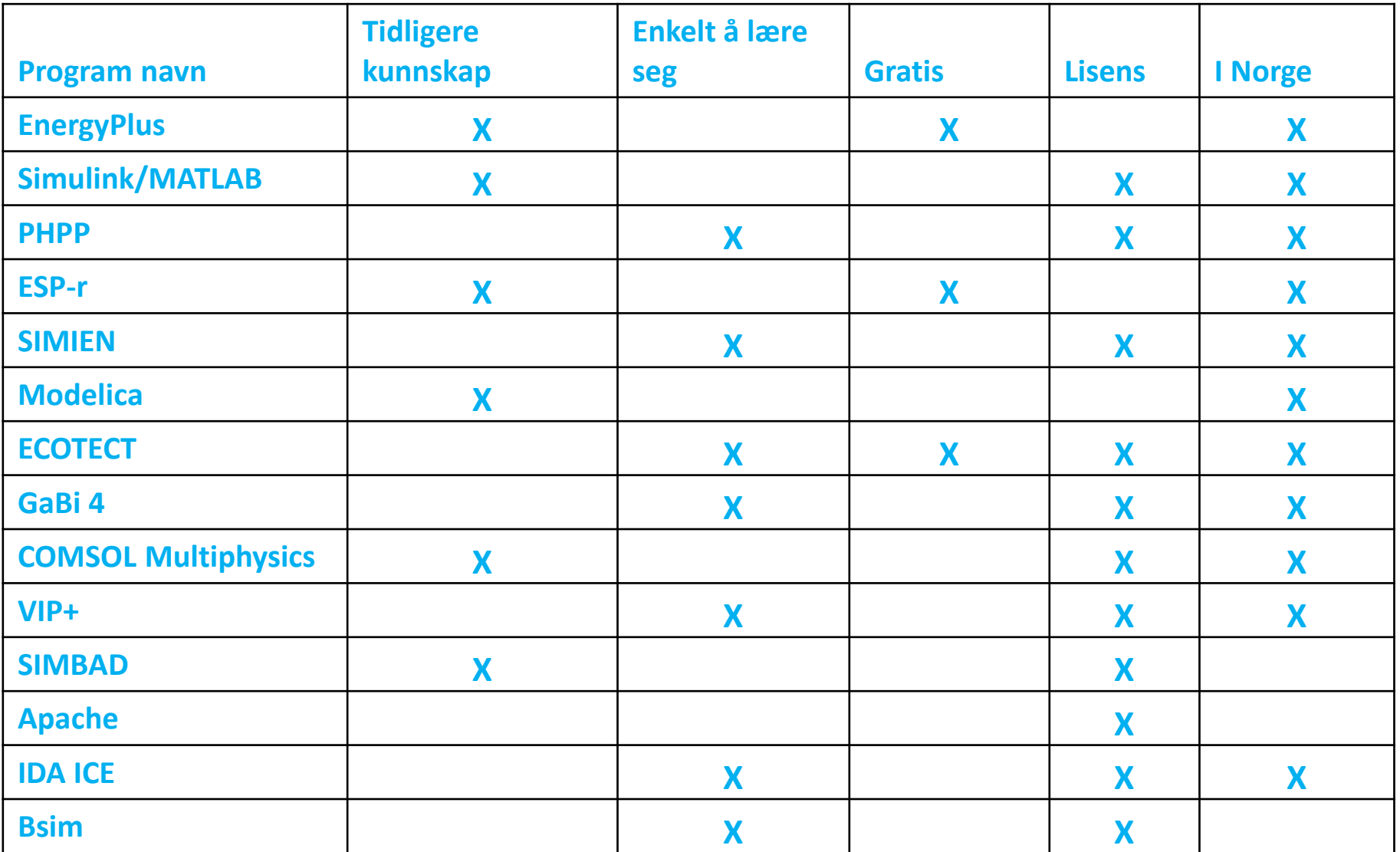

### **Kommentarer om simuleringsverktøy**

- TRNSYS
	- Mulighet for simulering av **fornybar energikilder**
	- Mulighet for å simulere **regulering** og **kontroll**
- Simulink/MATLAB, Modelica
	- Brukes mye i **forskning** og **utvikling** (bil- og prosessindustri, kontroll)
	- Simulink gir grafisk programmeringsgrensesnitt
	- Mulighet for *optimalisering* og *co-simulering* mellom ulike programmer

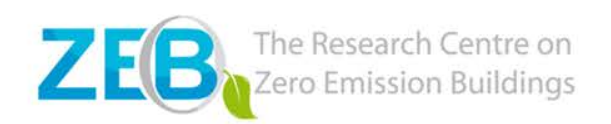

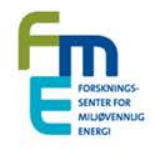

# **Hjelp med utvalg av simuleringsverktøy**

- 792 vitenskapelige artikler på Science Direct med *EnergyPlus*
- 2293 vitenskapelige artikler på Science Direct med *TRNSYS*
- 900 vitenskapelige artikler på Science Direct anvendelse av *Simulink* for *bygningssimulering*
- IBPSA journal og ASHRAE journal
- Hvis du lurer på hvilket verktøy å bruke, les mer på US Department of Energy, Building Energy Software Tool **Directory**

http://apps1.eere.energy.gov/buildings/tools\_directory/soft ware.cfm/ID=370/pagename\_menu=united\_states/contacts landing.cfm

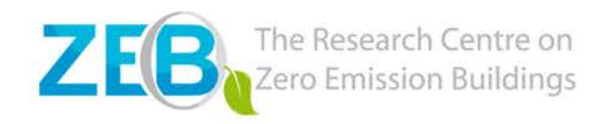

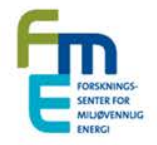

# **Bruk av** *EnergyPlus og Simulink*

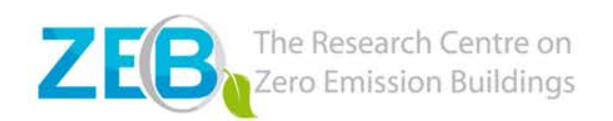

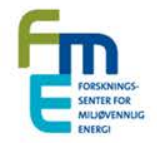

### *EnergyPlus* **– intro**

- *EnergyPlus* er et **helhetlig** simuleringsprogram for simulering av oppvarming, kjøling, ventilasjon, lys, energiforsyning og **alle energiflytene i bygninger**
- Nye bygninger
- Analyse av forbedringspotensialer i eksisterende bygg

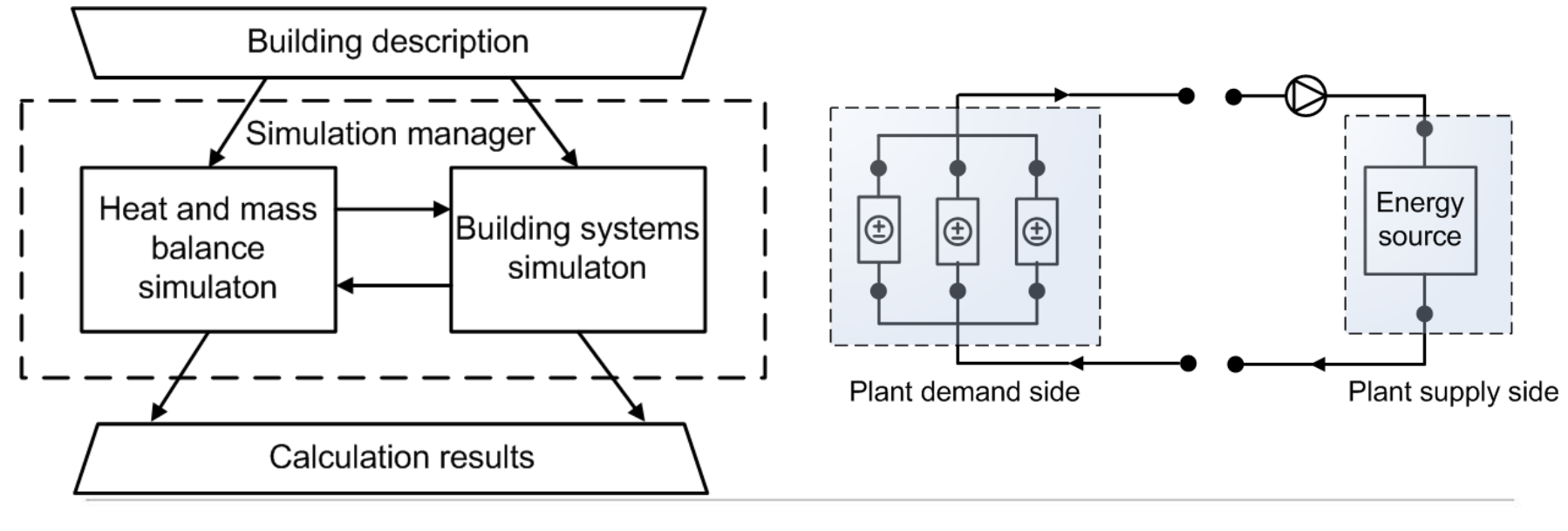

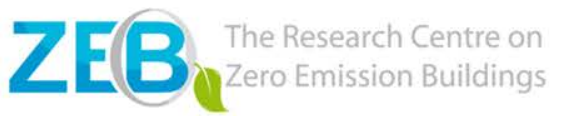

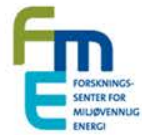

# **Modellering av bygningsgeometri**

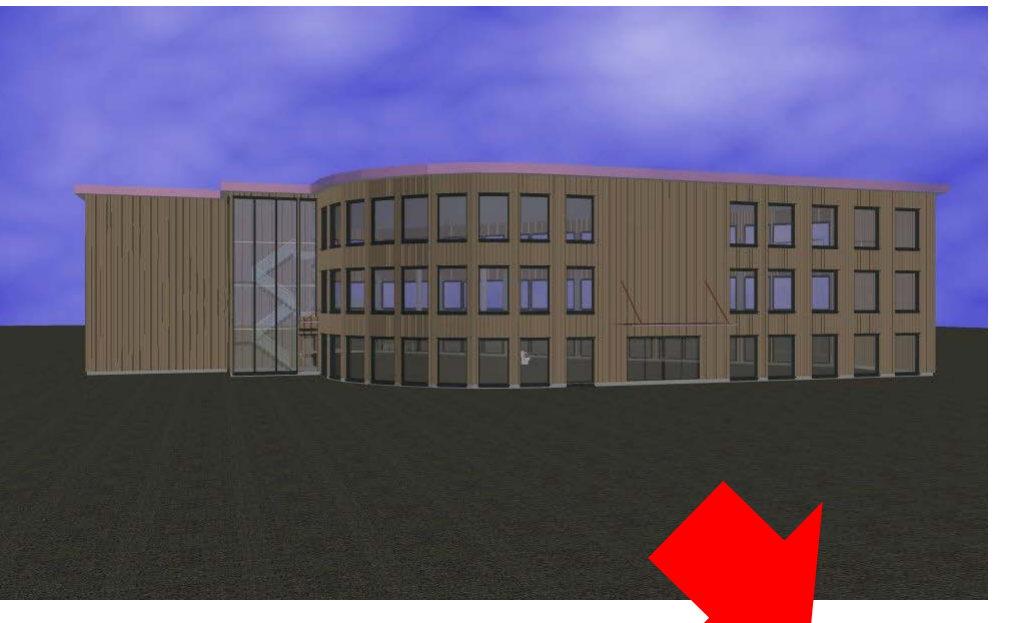

Arkitektonisk underlag EnergyPlus kan importere geometri modell fra **Google SketchUp**

> Modell av bygningsgeometri utviklet ved hjelp av Google SketchUp

#### [www.havutsikt.no](http://www.havutsikt.no/) Kontorbygg i Mandal

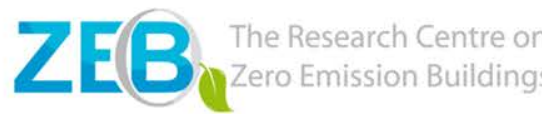

# **Modellering av systemer i** *EnergyPlus*

### **Input data**

- Bygningsfysikk
- Lys kontroll
- Interne laster
- Oppvarming, kjøling, ventilasjon
- Tidsskjema for interne laster
- **Energiforsyning**

• …

#### **Output data**

- CVS, tekst og tegninger
- 14 ulike mapper
- Bygningsytelser med ulike tidstrinn
- Ordbok med oversikt over tilgjengelige output

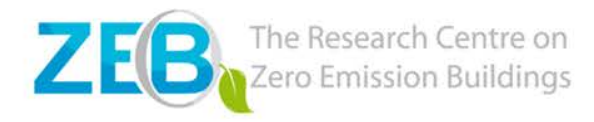

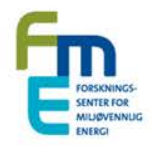

### *EnergyPlus* **- beslutningsverktøy**

- Bygningen er simulert med VAV og takvarme
- Klimadata for Mandal
- Vann væske varmepumpe
- Luft væske varmepumpe
- 

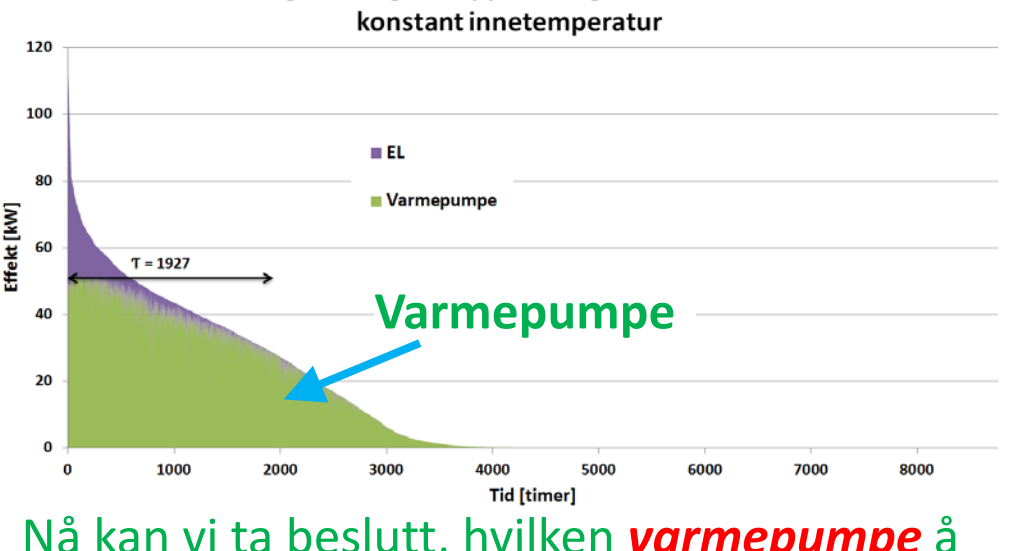

Varighetsdiagram oppvarming vann-veske VP

#### • Med og uten nattsenking Nå kan vi ta beslutt, hvilken *varmepumpe* <sup>å</sup> velge og hvilken *strategi* å implementere

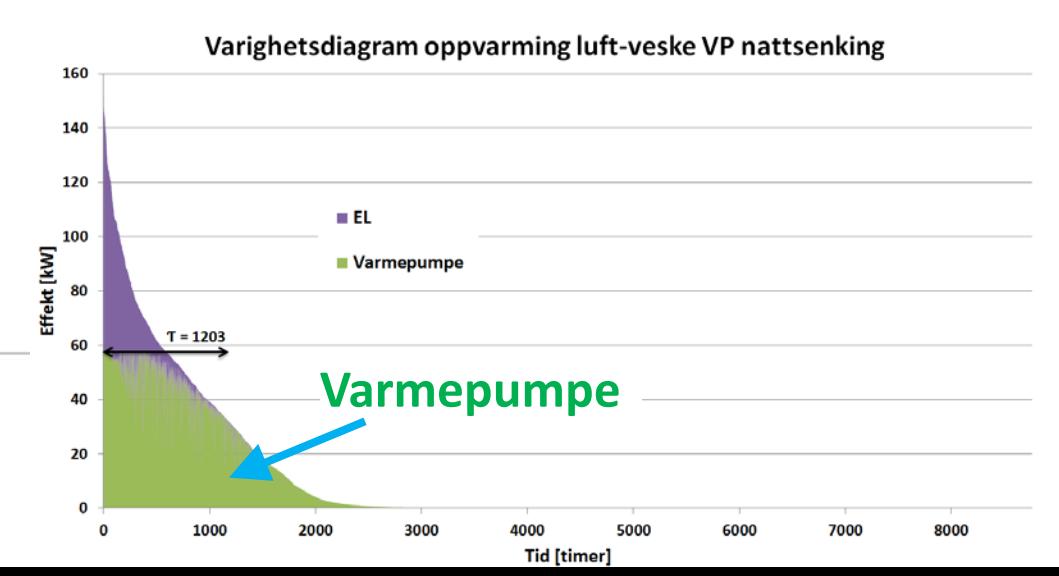

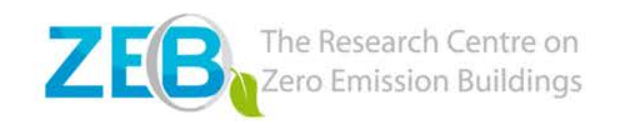

# **Hvorfor og når Simulink?**

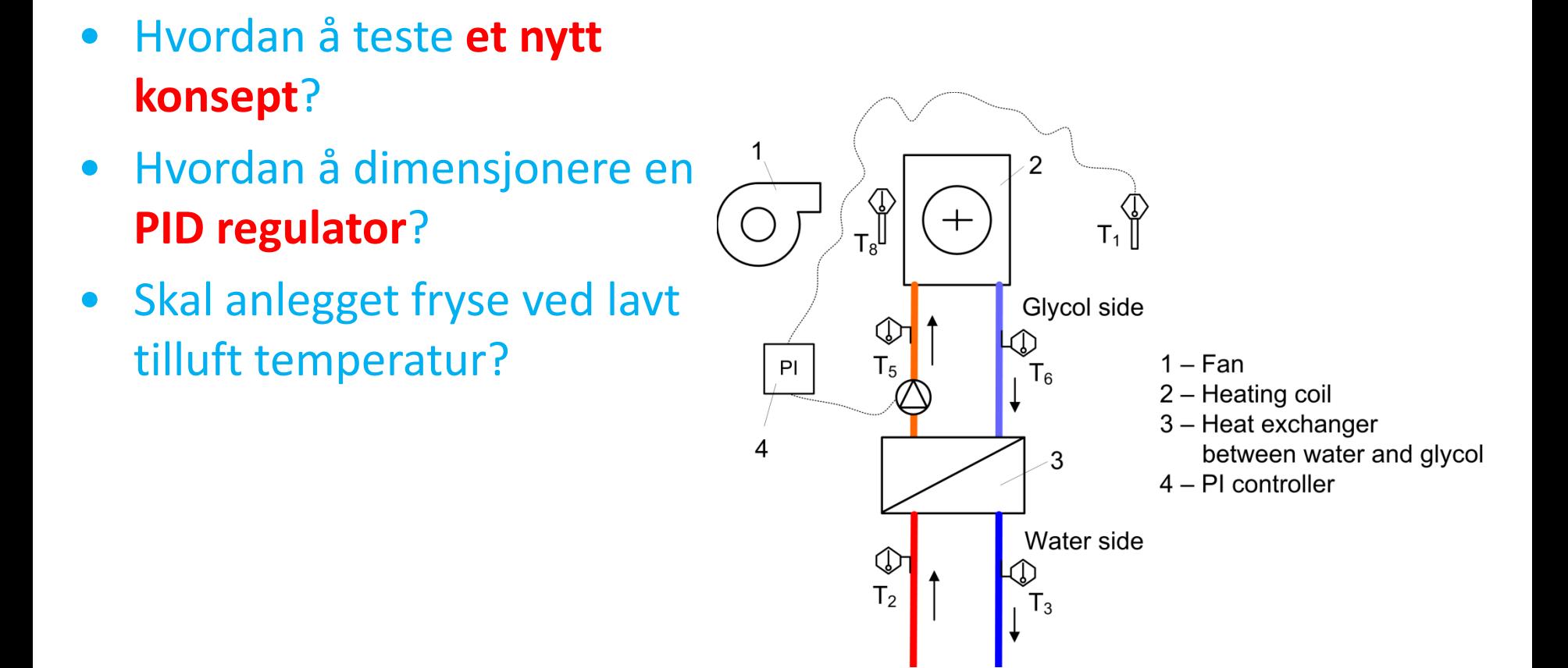

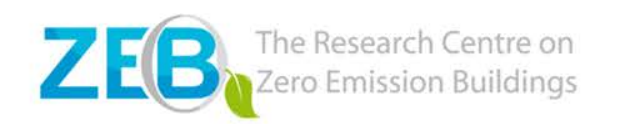

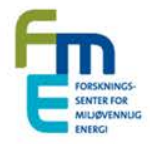

### **Bruk av Simulink**

• Hver boks inneholder matematisk beskrivelse av elementene

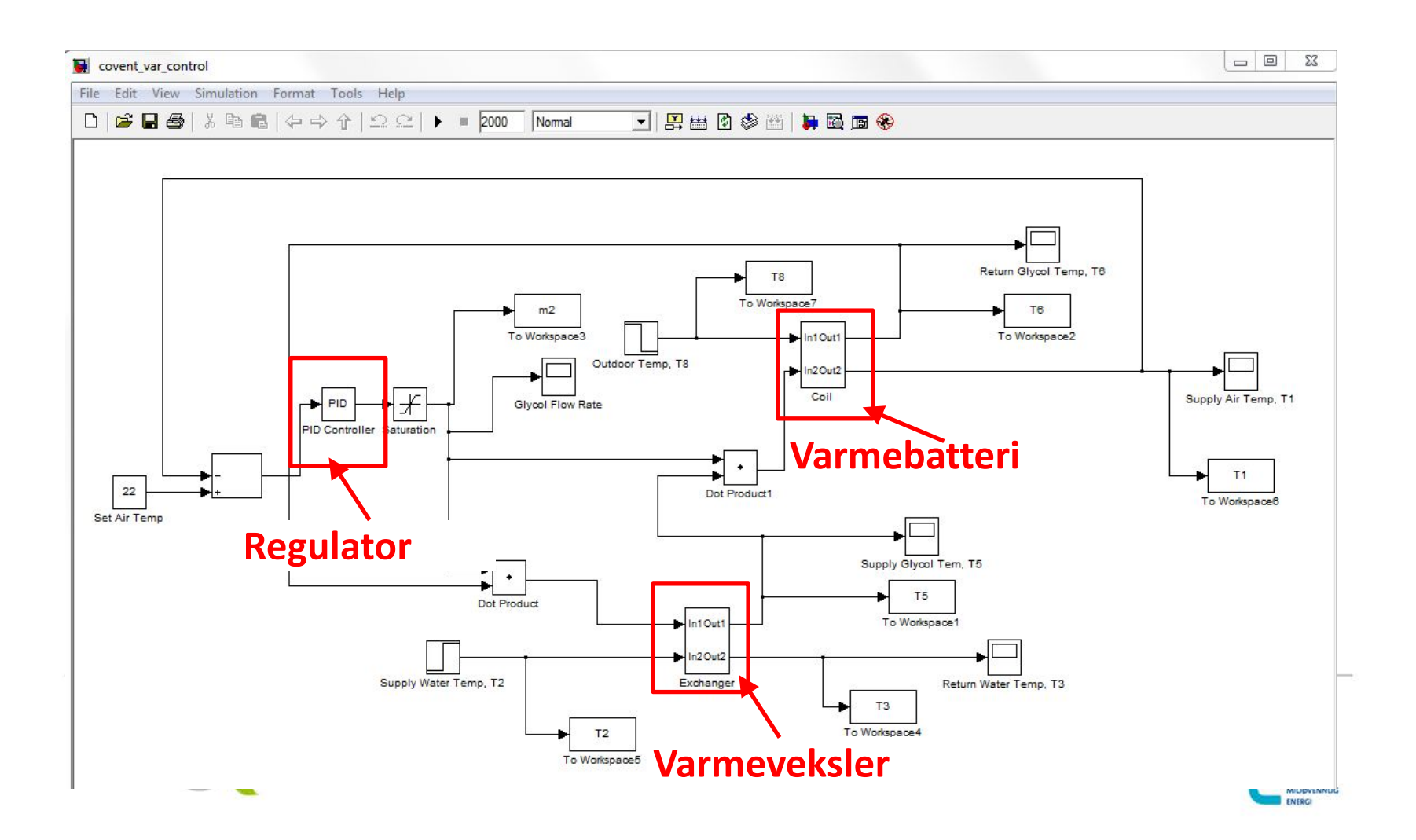

### **Bruk av Simulink**

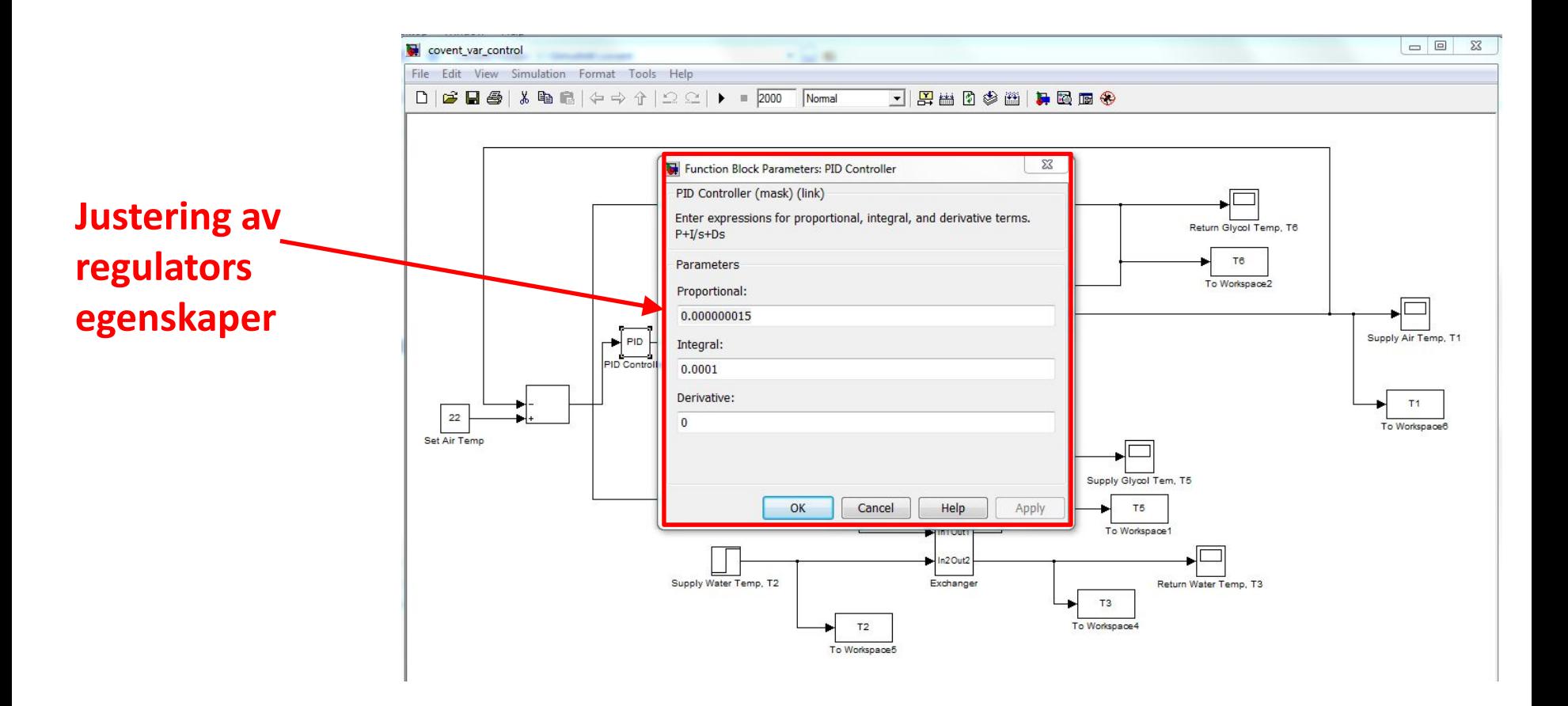

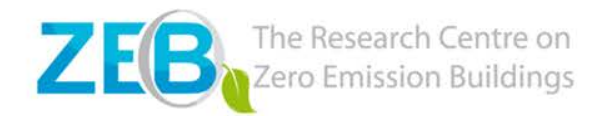

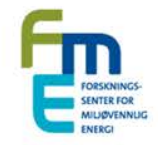

### **Bruk av Simulink**

Basert på resultater kan vi konkludere:

- hvordan anlegget fungerer
- hvordan anlegget kan styres

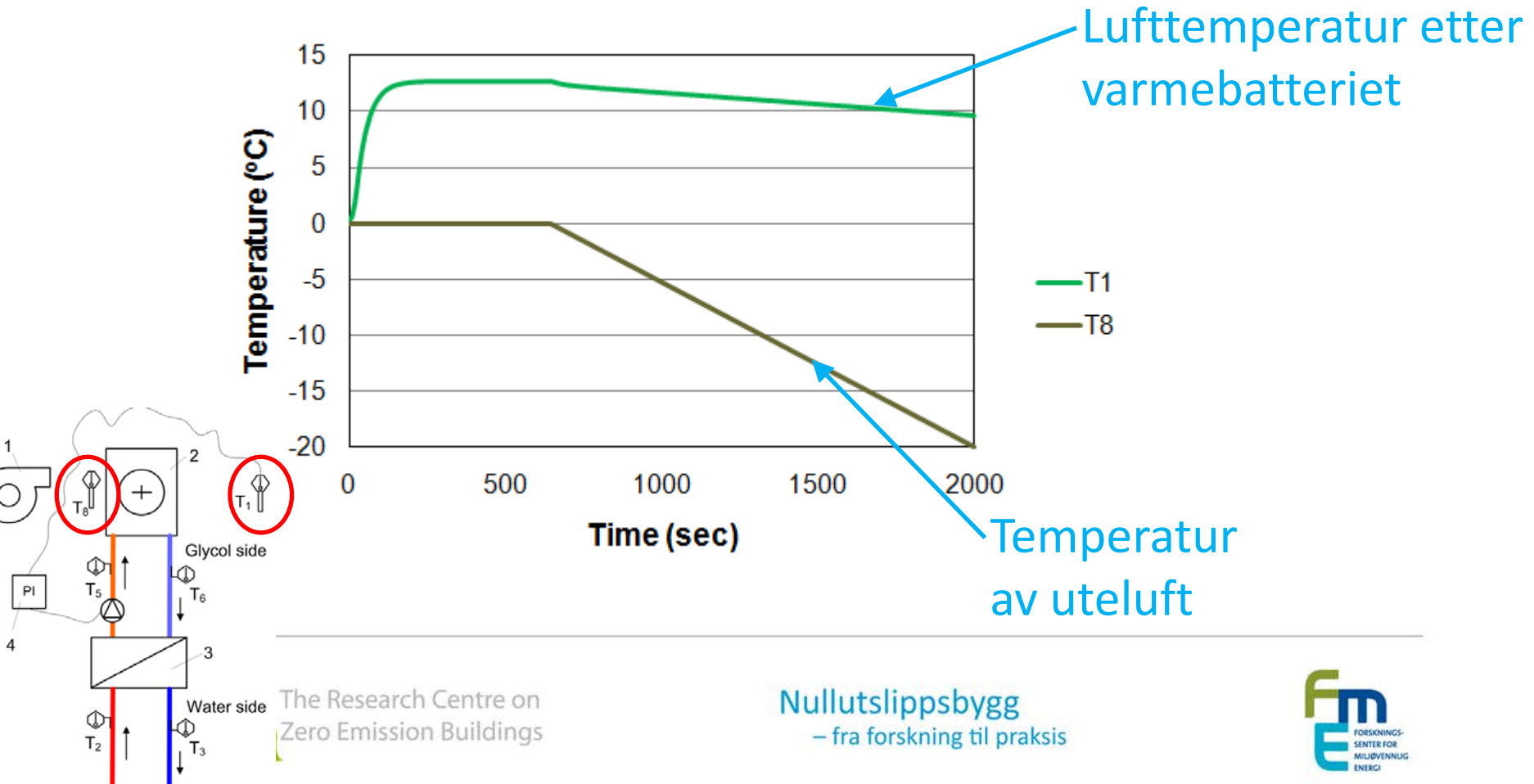

### **Riktig verktøy for riktig problemstilling!**

- Det fins mange ulike programmer for bygningsenergi simulering
- Ulike verktøy dekker ulike problemstilling
- Det er svært kritisk å bruke **riktig verktøy** på **riktig måte**
- For å finne riktige verktøy:
	- les Tool Directory (link i Slide 6)
	- ta kontakt med forskningsmiljø eller kolleger

#### Riktig førerkort for riktig kjøretøy!

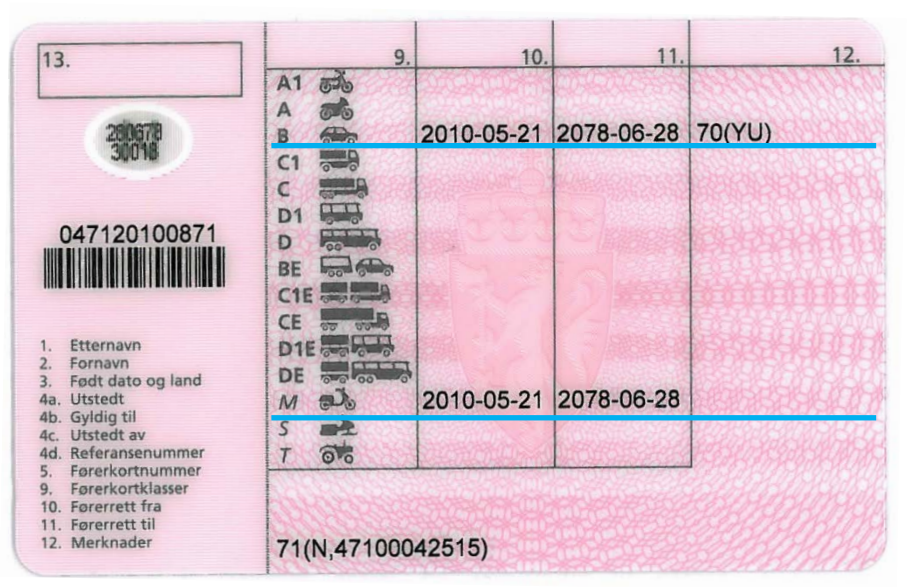

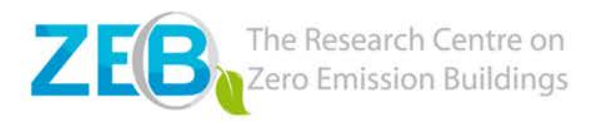

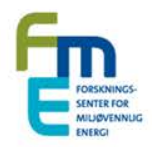

### **Takk for oppmerksomheten!**

### natasa.nord@ntnu.no

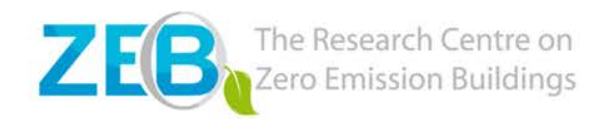

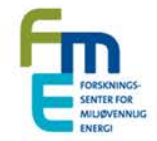